# Introduction to Grid'5000

Chuyuan Li 10/11/2020

#### What is Grid'5000 and why would you use it?

This is a large-scale and flexible testbed for experiment-driven research.

We mainly interested in its large amount of resources:

- when you want to run a GPU-required machine learning task but you don't have GPU in your own computer
- when you run a time-consuming calculation and wish not to occupy 90% of your CPU all the time, *etc*.

For detailed description, refer to [this link](https://www.grid5000.fr/w/Grid5000:Home)

### **Outline**

- Get an account of Grid'5000
- Connection with SSH key
- Basic concepts (cluster, node, host, core...)
- File/folder transfer
- Resources visualisation
- Resources reservation and management with OAR
- *TBD*

#### Before we start...

- Please check you have an account and can access to frontend
	- Open a terminal
	- type: ssh [login@access.grid5000.fr](mailto:login@access.grid5000.fr)
- THE site you will frequent:
	- https://www.grid5000.fr/w/Getting Started

# Big picture

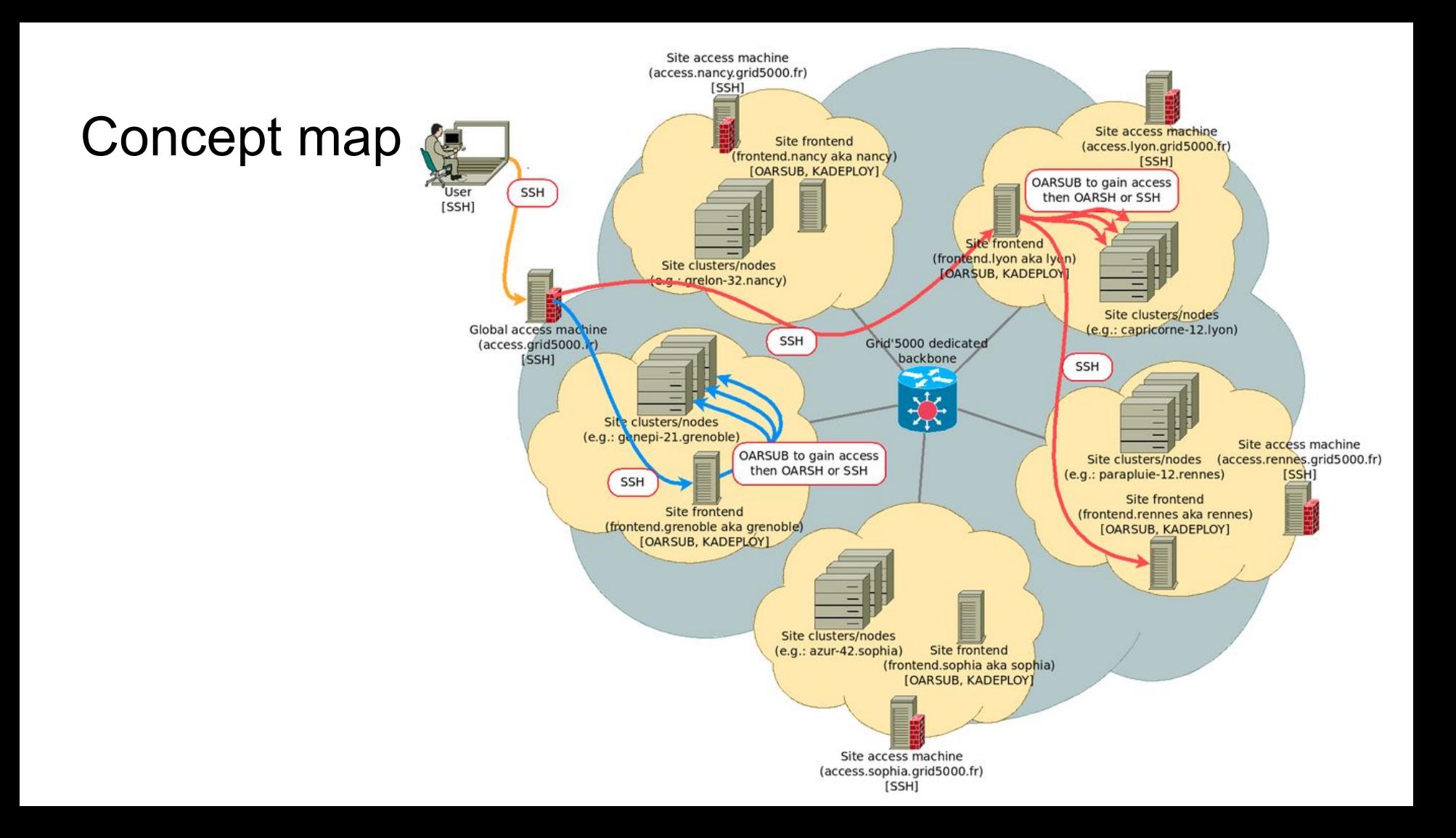

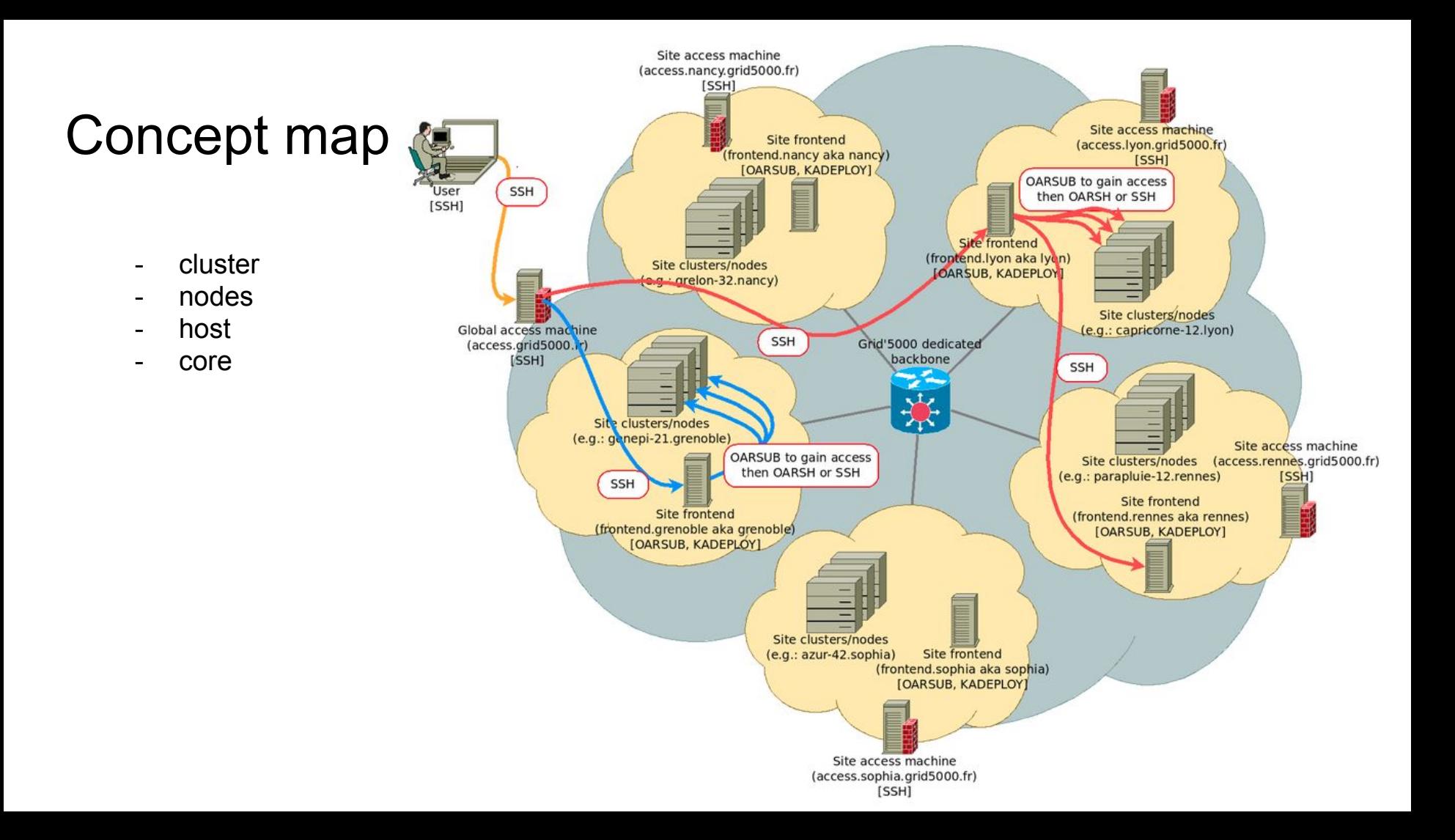

#### Hardware in Nancy site

#### 13 clusters, 374 nodes, 7784 cores, 323.3 TFLOPS

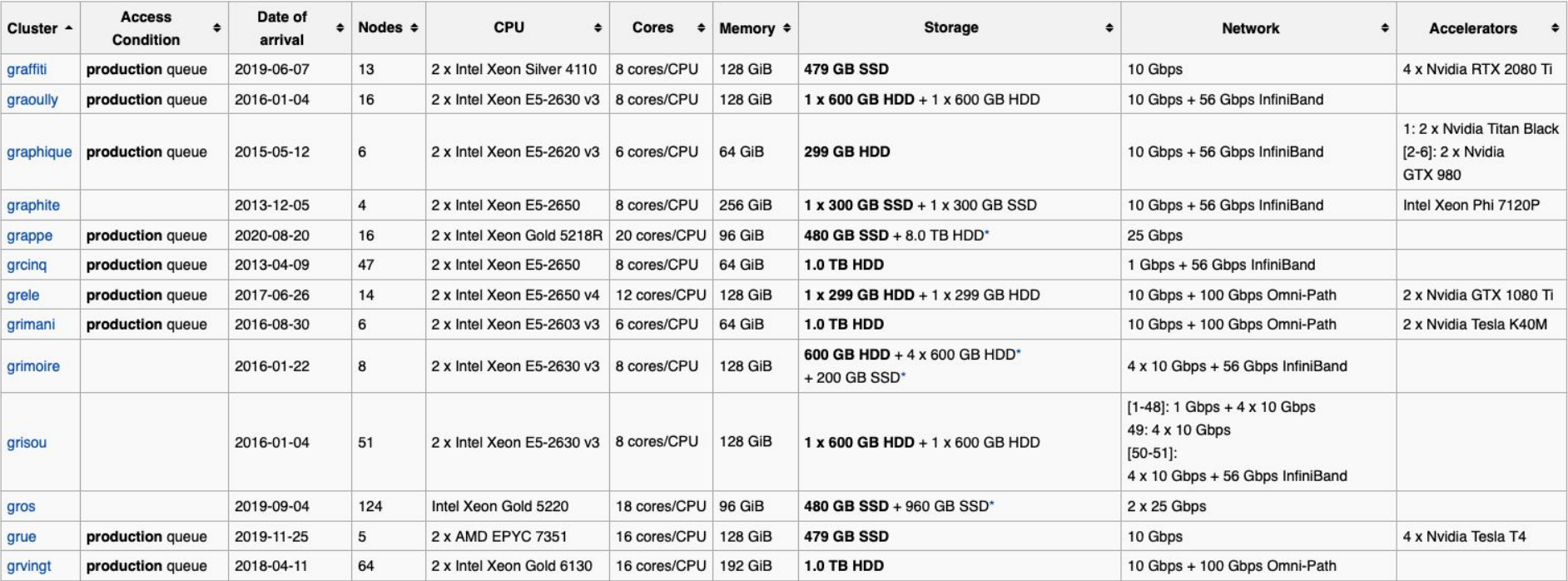

Link:<https://www.grid5000.fr/w/Nancy:Hardware>

### Queues and Usage Policy

- *Default* queue
	- Daytime is dedicated to smaller-scale experiments
	- Large-scale jobs must be executed during nights or weekends
	- generally, using advance reservations
	- **Read carefully the rules** in case of violation of usage
- Production queue
	- Smaller set of resources
	- Only in Nancy site
	- More suited to long-running, non-interactive jobs
- More information, ref to [UsagePolicy](https://www.grid5000.fr/w/Grid5000:UsagePolicy)

#### Queues and Usage Policy

- discover daily allowance with:

`usagepolicycheck -l [--sites site1,sites2]`

- check the jobs that have been counted using:

`usagepolicycheck -v --start '2020-10-20 11:00:24 +0200' --end '2020-11-03 10:00:24 +0100'

## First connection

#### Connecting and moving around

- Basic steps to get in a site:
	- open a terminal
	- connect to access machine: `outside: ssh [login@access.grid5000.fr](mailto:login@access.grid5000.fr)
	- specify a site: `access: ssh site`
	- put in your password
	- then we can view machine list in this site

#### Connecting and moving around

- Basic steps to get in a site:
	- connect to access machine: `outside: ssh [login@access.grid5000.fr](mailto:login@access.grid5000.fr)`

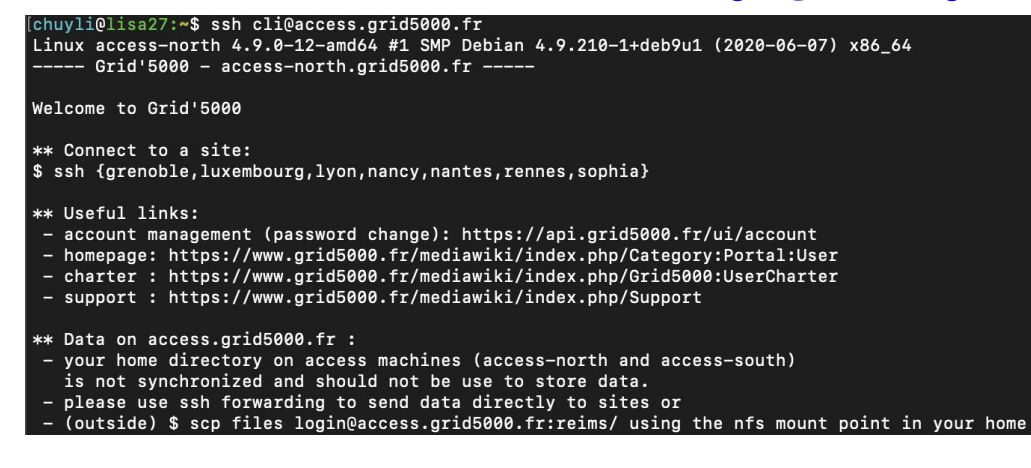

- specify a site: `access: ssh nancy`

#### Connecting and moving around

- Basic steps to get in a site:
	- specify a site: `access: ssh nancy`

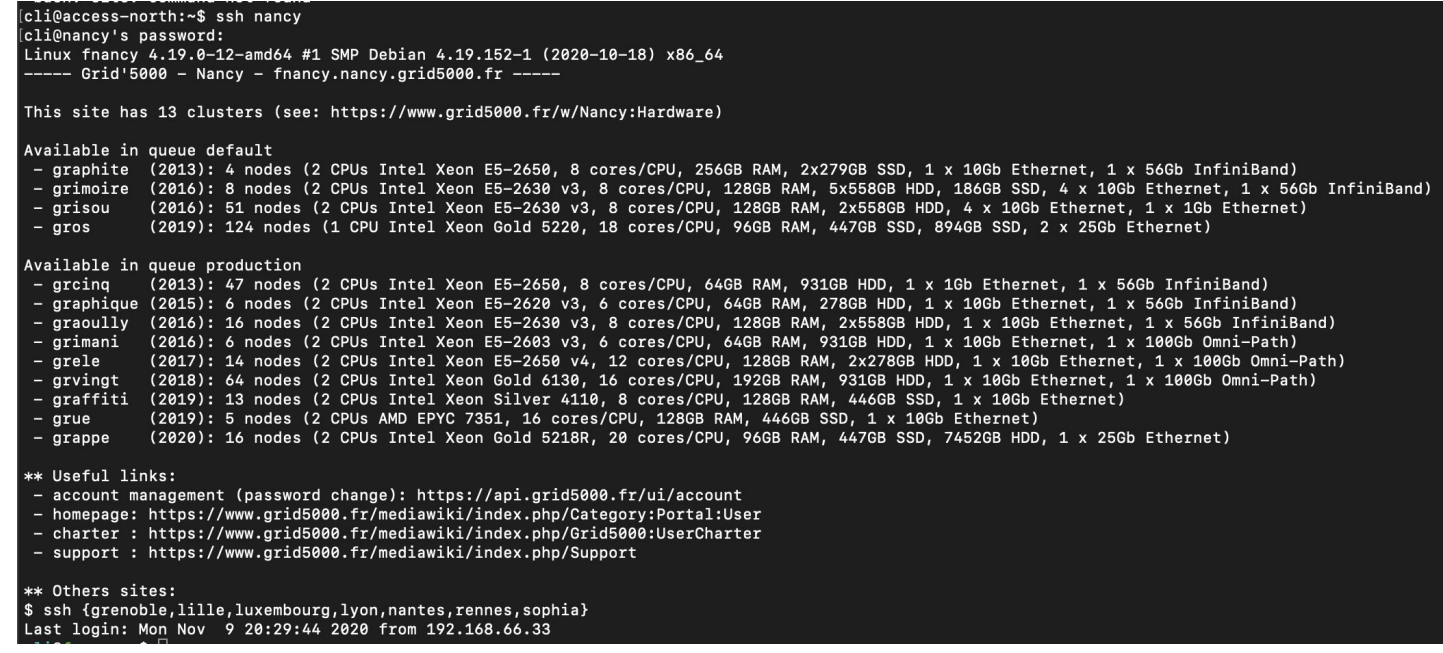

#### Tip: use SSH ProxyCommand

 $-$  In  $\sim$ /.ssh/config:

```
Host g5k
 User USERNAME
 Hostname access.grid5000.fr
  ForwardAgent no
Host *.g5kUser USERNAME
  ProxyCommand ssh g5k -W "$(basename %h .g5k):%p"
  ForwardAgent no
```
- Connect to any Grid5k node in one command
	- \$ ssh nancy.g5k
	- \$ ssh lyon.g5k

### Transferring files to/from Grid'5000

- no BACKUP in g5k, so make sure your important files are stored somewhere outside
- In each site, by default 25 GiB storage
	- If needed, can demand for more space
	- *- [manage account](https://api.grid5000.fr/stable/users/) -> homedir quotas -> request quota extension*
- ProxyCommand works with everything SSH-based
	- scp, sftp, rsync
- Prefer **rsync** than scp
	- Pipelined file transfers
	- More efficient on networks with large BDP (bandwidth \* latency)

#### Transferring files to/from Grid'5000

#### - scp

- Copy file from local to remote:
	- scp local file remote username@remote ip:remote file
- Copy folder from local to remote:
	- scp -r local folder remote username@remote ip:remote folder
- Copy file from local to remote:
	- scp remote username@remote ip:remote file local file
- Copy folder from remote to local:
	- scp -r remote username@remote ip:remote folder local folder
- Example
	- `local: \$ scp -r /Users/chuyli/g5k\_tuto/ cli@nancy.g5k:/home/cli/`
	- `local: \$ scp cli@nancy.g5k:/home/cli/g5ktuto/show1.sh /Users/chuyli/g5k\_tuto/`

#### Transferring files to/from Grid'5000

- rsync
	- Copy folder from local to remote:
		- **rsync -avzP local\_folder remote\_username@remote\_ip:remote\_folder**
	- Example:
		- `local: \$ rsync -avzP /Users/chuyli/g5k\_tuto cli@nancy.g5k:/home/cli/`
		- `local: \$ rsync -avzP /Users/chuyli/g5k\_tuto/ cli@nancy.g5k:/home/cli/`
		- Mind the difference between *local\_folder* and *local\_folder/*
	- **-** Much faster than scp for large files, recommend for folder transfer
	- Syntaxe more complicated
	- To know more, check official link [rsync](https://www.samba.org/ftp/rsync/rsync.html)

Transfer of 120 files (total: 2.1 MB) with SCP and Rsync Bandwidth and Latency controlled using network emulator

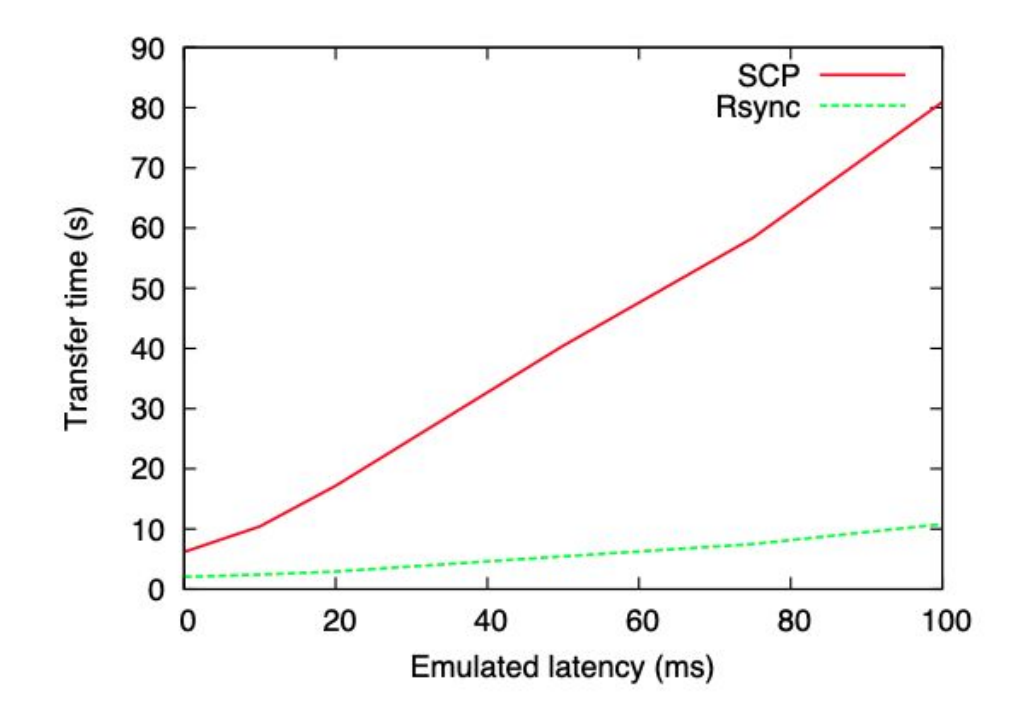

# Visualisation & Reservation

#### Visualizing Grid'5000 resources

- Several ways to learn about resources and their status
	- [Monika](https://intranet.grid5000.fr/oar/Nancy/monika.cgi): reservation state
	- [Gantt:](https://intranet.grid5000.fr/oar/Nancy/drawgantt-svg-prod/) reservation history and forecast, very useful
	- [Ganglia:](https://intranet.grid5000.fr/ganglia/?c=Nancy&m=load_one&r=hour&s=by%20name&hc=4&mc=2) resources usage (load, memory, CPU, network usage in last hour)
	- [Platform events:](https://www.grid5000.fr/status/) show maintenance news
	- More info: ref [nancy home](https://www.grid5000.fr/w/Nancy:Home) site

#### Monika

#### **Grid5000 Nancy nodes**

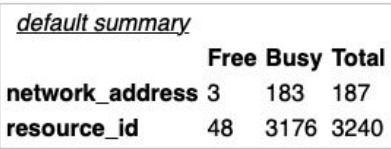

#### **Reservations:**

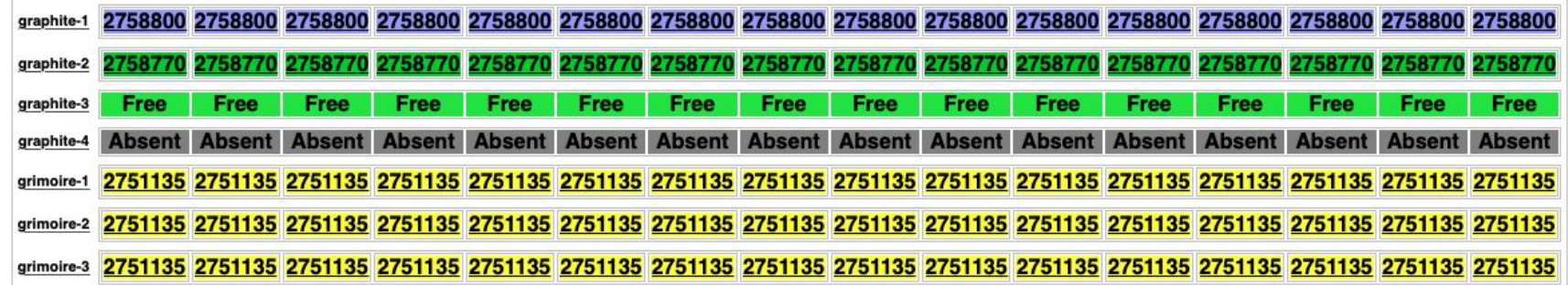

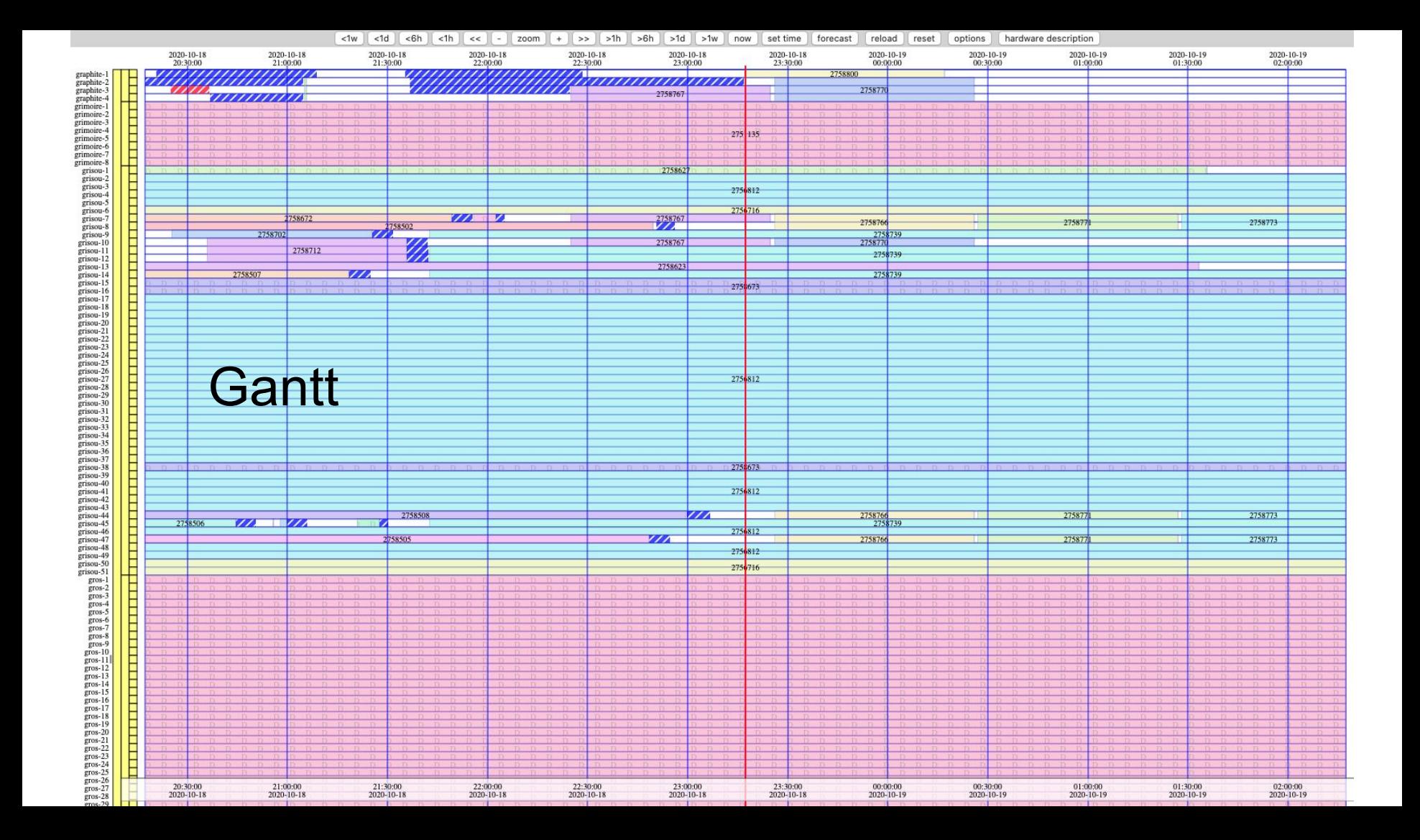

#### **Ganglia**

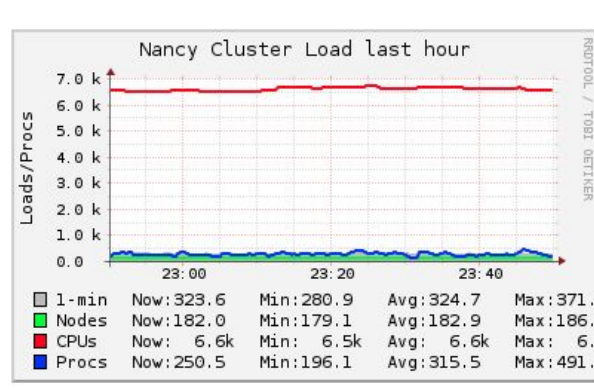

#### Overview of Nancy @ 2020-10-18 23:50

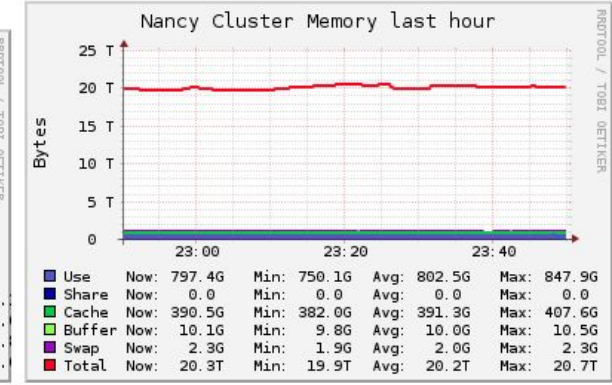

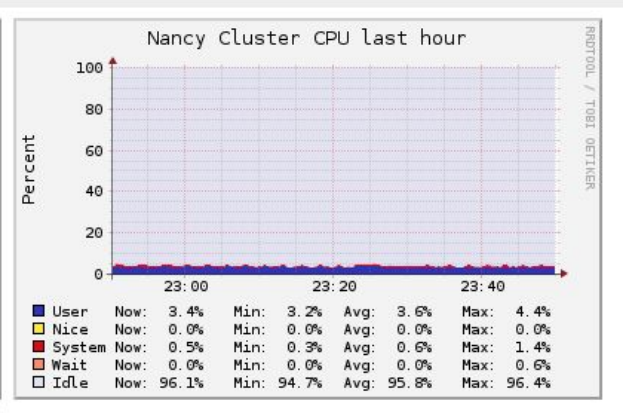

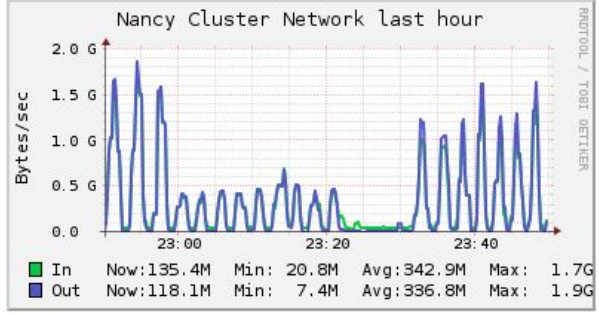

#### Reserving resources with OAR

- OAR: resources and jobs management system (batch manager) in g5k
- Smallest unit of resource: **core** (cpu core)
	- E.g.: graffiti have 2 CPU with 8 cores/CPU, maximum reserved for 16 tasks
	- By default a OAR job reserves a **host** (=*nodes*, physical computer with all cpu/cores)
- Reservation syntaxe

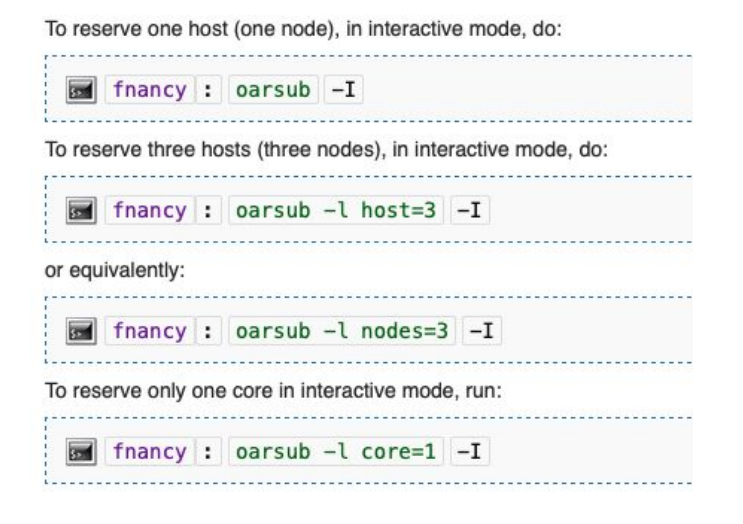

#### Reserving resources with OAR: interactive mode

- Interactive mode

-

- Use option  $\cdot \mathcal{I}$ 
	- As soon as a resource is available, directly connected to that resource with an interactive shell. By default *walltime* = 1 hour
- If you want to reserve GPU
	- Francy: | oarsub -l gpu=1 |-I |-q production
	- This means reserve 1 GPU with the associated cores in the queue production
	- Nodes with GPU are **exclusively** in the production queue in Nancy
- Terminate reservation and return to frontend
	- exit or CTRL +d
- Need more than 1 node or longer time (walltime):

Francy : oarsub -I -l nodes=2, walltime=0:30

#### Reserving resources with OAR: passive mode

- Passive mode

-

- By default, no need to add an option
- Reservation in 2 steps
	- First reserve a node and ask it to sleep for a long time
	- Allocate a job\_ID quickly
	- Then use this command to enter the host and financy : | earsub |-C | job\_id
- Advantage: no worry about accidentally terminate your task (terminal closed or network disconnection)

fnancy : oarsub "sleep 10d"

- More parameters:
	- -**r**: reserve a specific time in the future

```
Fig. | fnancy : | oarsub | -l nodes=3, walltime=3 | -r | '2020-12-23 16:30:00'
```
- More options to reserve a resource check **`oarsub** --help`

#### Job management

- View your list of jobs with **`oarstat**`
	- Option `-u` see only your jobs: `oarstat -u`
	- Option `-j job id` see the state for this particular job
	- Status: W=waiting, L=launching, R=running, F=finish

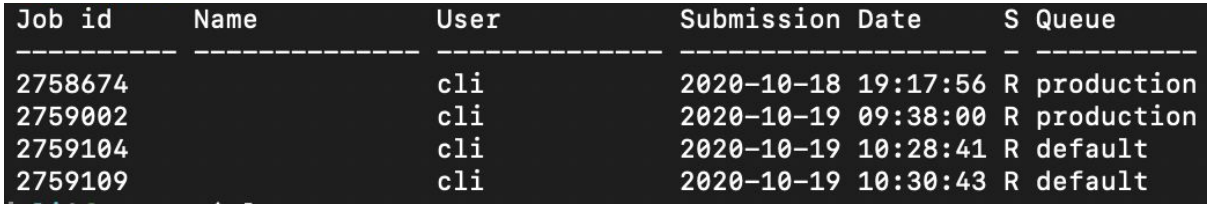

- Delete a job with **`oardel`** 
	- fnancy : oardel 12345
- Passive mode jobs, **stdout** and **stderr** streams are created automatically
	- check out stream (or error stream) with 'cat' at any time
	- `\$ cat OAR.2758674.stdout`

#### Job management

- Specify the properties of host with option  $\rightarrow p$ 
	- exemples :
	- Fluxembourg : oarsub -p "cluster='granduc'" -l nodes=5, walltime=2 -I -
	- $\overline{\mathbf{B}}$  flyon : oarsub -p "wattmeter='YES' and gpu\_count > 0" -l nodes=2, walltime=2 -I -
	- oarsub also accepts SQL
- Extend the duration with `<sup>+</sup>time`:
	- Fig. 1:30 financy : oarwalltime 12345 +1:30 -
	- Not whenever you want, check rules in Usage Policy

#### Some examples

- Ask for 1 core and launch a script called 'my script.py'
- Ask for 3 GPU in host 'graffiti-4' in site Nancy, queue production for 1 hour
- Ask for 20 cores in 'grvingt' in production queue and sleep 10 days
- Ask for 1 node in cluster 'grvingt' for 20 minutes, and launch script 'run.sh'
- Check my reservations
- oarsub -l core=1 "my\_script.py --in \$HOME/datal --out \$HOME/resultsl"
- oarsub -p "host in ('graffiti-4.nancy.grid5000.fr')" gpu=3,walltime=1 -q production
- oarsub -p "cluster='grvingt"  $-($  core=20 "sleep 10d" -g production
- oarsub -p "cluster='grvingt""  $-$ / nodes=1,walltime=0:20 "bash run.sh" -q production
- oarstat -u

# Customize software environment

## Kadeploy

- `oarsub` gives access to resources configured in default environment
- Re-install the nodes with different software environment
	- Different Debian version, another Linux distribution, or even Windows
	- Can get root access to install the software stack
	- More detail ref [this link](https://www.grid5000.fr/w/Getting_Started#Deploying_your_nodes_to_get_root_access_and_create_your_own_experimental_environment)
	- More about Kadeploy and `kadeploy3` commands, refer [this link](http://kadeploy3.gforge.inria.fr/index.html)

# Towards deep learning

### Deep learning

- Creation of a virtual environment for python
- Installation of deep learning software
- Configuration of software (such as cudnn library, config file)
- Running DL software on Grid'5000
	- Reservation with oarsub
	- monitoring (log files, kill)
	- Use several GPU cards
- Tips and tricks, for detailed info follow [this link](https://www.grid5000.fr/w/User:Ibada/Tuto_Deep_Learning)

#### Deep learning - virtual env.

- Creation of a virtual environment for python
	- Go to Nancy g5k site
	- **Xxx** inside : virtualenv /home/ login /venv
	- Can precise interpreter with '-p' such as '--python=python3.7'
	- Activate virtual environment
	- **Xx** inside : source /home/ **login** /venv/bin/activate
	- Otherwise, can do with anaconda

### Deep learning - pytorch installation

- Pytorch
	- Reserve a cluster with GPU (graffiti, graphique, grimani, *etc*.)
	- In the host, [install torch](https://pytorch.org/get-started/locally/) with pip or anaconda
	- Load module cuda and cudnn in current shell
		- \$ module av
		- $$$  module load cuda/11.0.1  $qcc-8.3.0$
		- \$ module load cudnn/7.6.5.32-10.1-linux-x64\_gcc-8.3.0
	- Check if pytorch is correctly installed to work with GPU
		- \$ python3 -c "import torch; print(torch.cuda.is available())"

- Similar for Tensorflow

#### Deep learning - nancy site

- Available nodes
	- grimani: 6 nodes, each node has 2 Nvidia K40m GPU cards
	- graphique: 6 nodes, 2 x Nvidia Titian Black ( graphique-1 ), 2 x Nvidia GTX 980 GPU ( other nodes )
	- grele: 14 nodes, each node has 2 Nvidia Geforce 1080 Ti GPU cards
	- **graffiti**: 13 nodes, each node has 4 Nvidia Geforce RTX2080 GPU cards

- Each gpu cluster has 2 GPU cards
	- Script can use already the 2 cards
	- If want to use multiple GPU cards of one machine in parallel, ref [this tuto](https://www.pyimagesearch.com/2017/10/30/how-to-multi-gpu-training-with-keras-python-and-deep-learning/)

#### Deep learning - reservation

- Reserve one GPU
	- Interactive mode:  $\frac{1}{2}$  inside:  $\frac{1}{2}$  oarsub -q production -l "nodes=1/gpu=1,walltime=0:20:00" -I
	- Passive mode:
		- **Request a** inside:  $\vert$  oarsub -q production -l "nodes=1/gpu=1, walltime=0:20:00" <path to a bash script>
		- Move into the host: `site:~\$ oarsub -C job id`
	- Check GPU usage: `host:~\$ nvidia-smi -l 2`

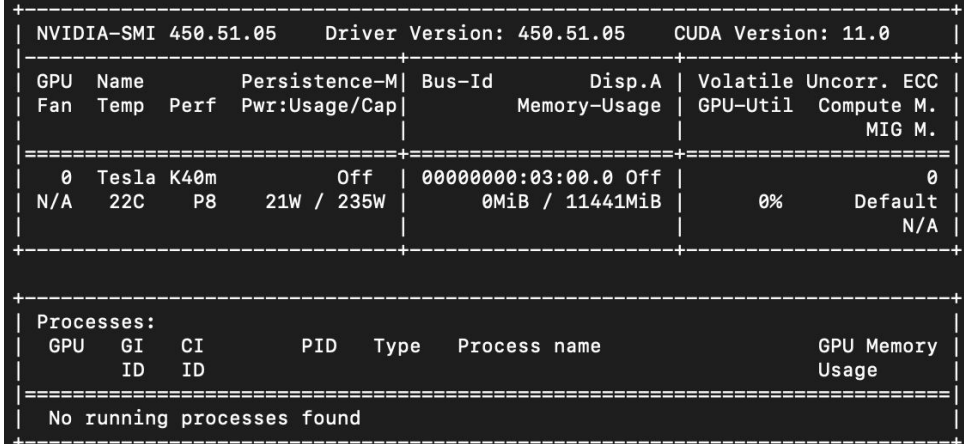

## **Conclusion**

### **Community**

- Report the problems to the community
	- [users@lists.grid5000.fr](mailto:users@lists.grid5000.fr)
- (if you want) join the technical committee
	- Subscribe to [devel@lists.grid5000.fr](mailto:devel@lists.grid5000.fr)
	- Discussions and bugs

### Wrap up

#### We have seen

- Connecting to Grid'5000
- Infrastructure map, with some basic concepts
- Visualizing resources
- Transferring files
- Reserving resources with 2 modes
- Job management
- A deep learning framework

### Wrap up

#### We have seen

- Connecting to Grid'5000
- Infrastructure map, with some basic concepts
- Visualizing resources
- Transferring files
- Reserving resources with 2 modes
- Job management
- A deep learning framework

#### We have used

- ssh
- site, cluster, node, core
- Gantt, Monika...
- scp, rsync
- oarsub
- oarstat, oardel, oarwalltime
- Pytorch installation

### Wrap up

- Grid'5000 is a fantastic tool for your research
- Mastering it is challenging
- Be positive, find a problem, ask and share =)
- Questions?